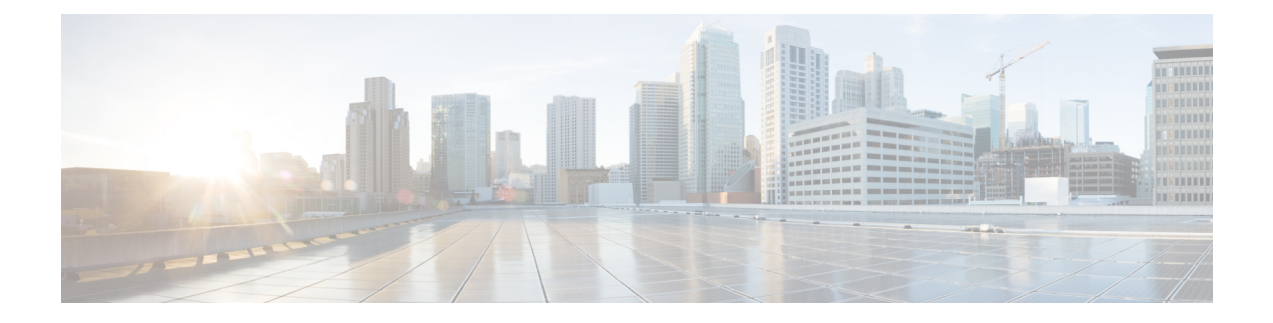

# **IPSec Commands**

This module describes the IPSec commands.

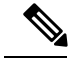

The following IPSec commands are available only if the <platform>-k9sec.pie is installed. **Note**

IPSec is supported only for Open Shortest Path First version 3 (OSPFv3).

- clear [crypto](#page-1-0) ipsec sa, on page 2
- [description](#page-2-0) (IPSec profile), on page 3
- interface [tunnel-ip](#page-3-0) (GRE), on page 4
- show [crypto](#page-4-0) ipsec sa, on page 5
- show crypto ipsec [summary,](#page-8-0) on page 9
- show crypto ipsec [transform-set,](#page-10-0) on page 11

### <span id="page-1-0"></span>**clear crypto ipsec sa**

To delete specific security associations (SAs), or all SAs in the IP Security (IPSec) security associations database (SADB), use the **clear crypto ipsec sa** command.

**clear crypto ipsec sa** {*sa-id* | **all** | **counters** | {*sa-id* | **all**} | **interface tunnel-ipsec**}

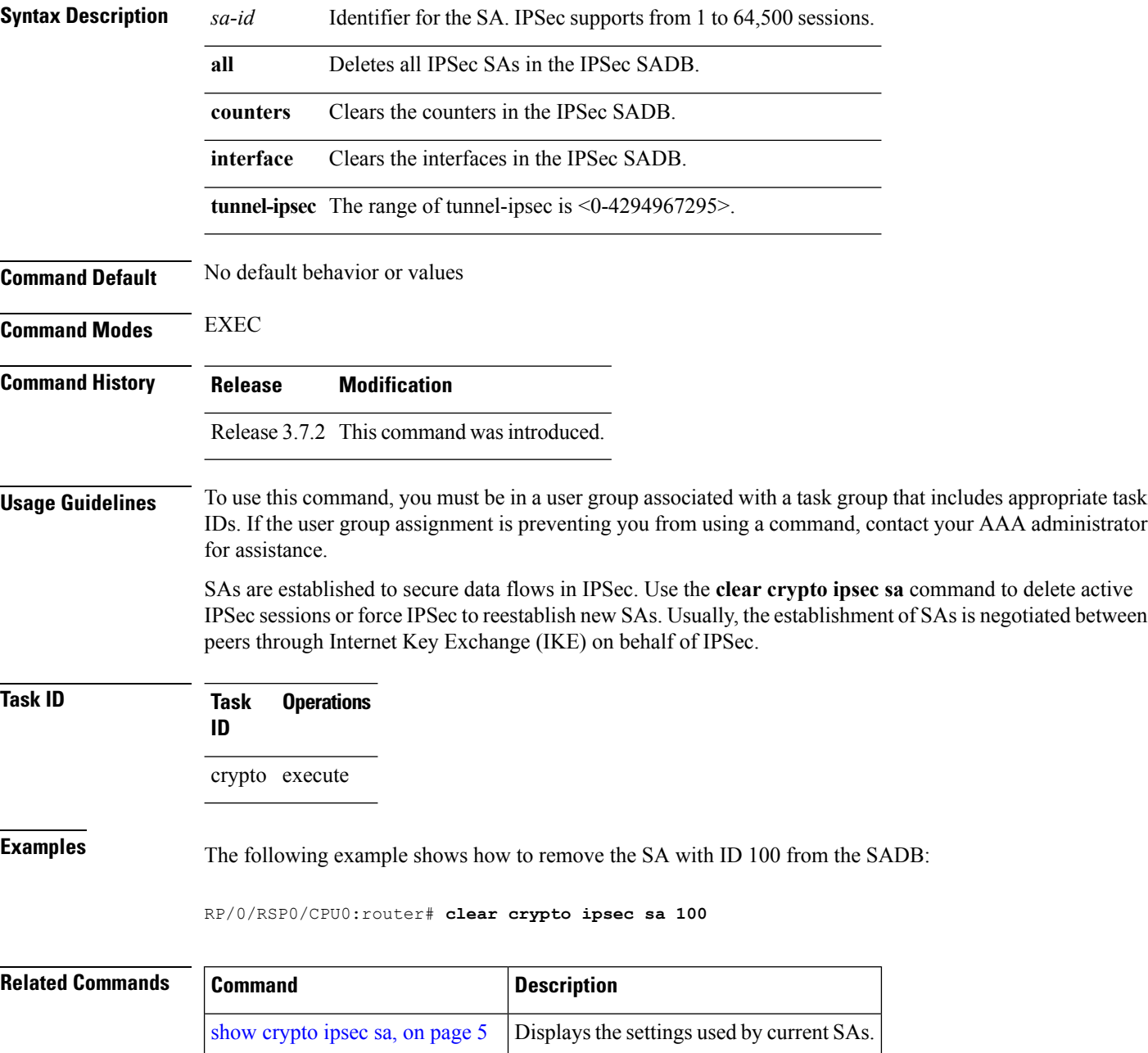

# <span id="page-2-0"></span>**description (IPSec profile)**

To create a description of an IPSec profile, use the **description** command in profile configuration mode. To delete a profile description, use the **no** form of this command.

**description** *string* **no description**

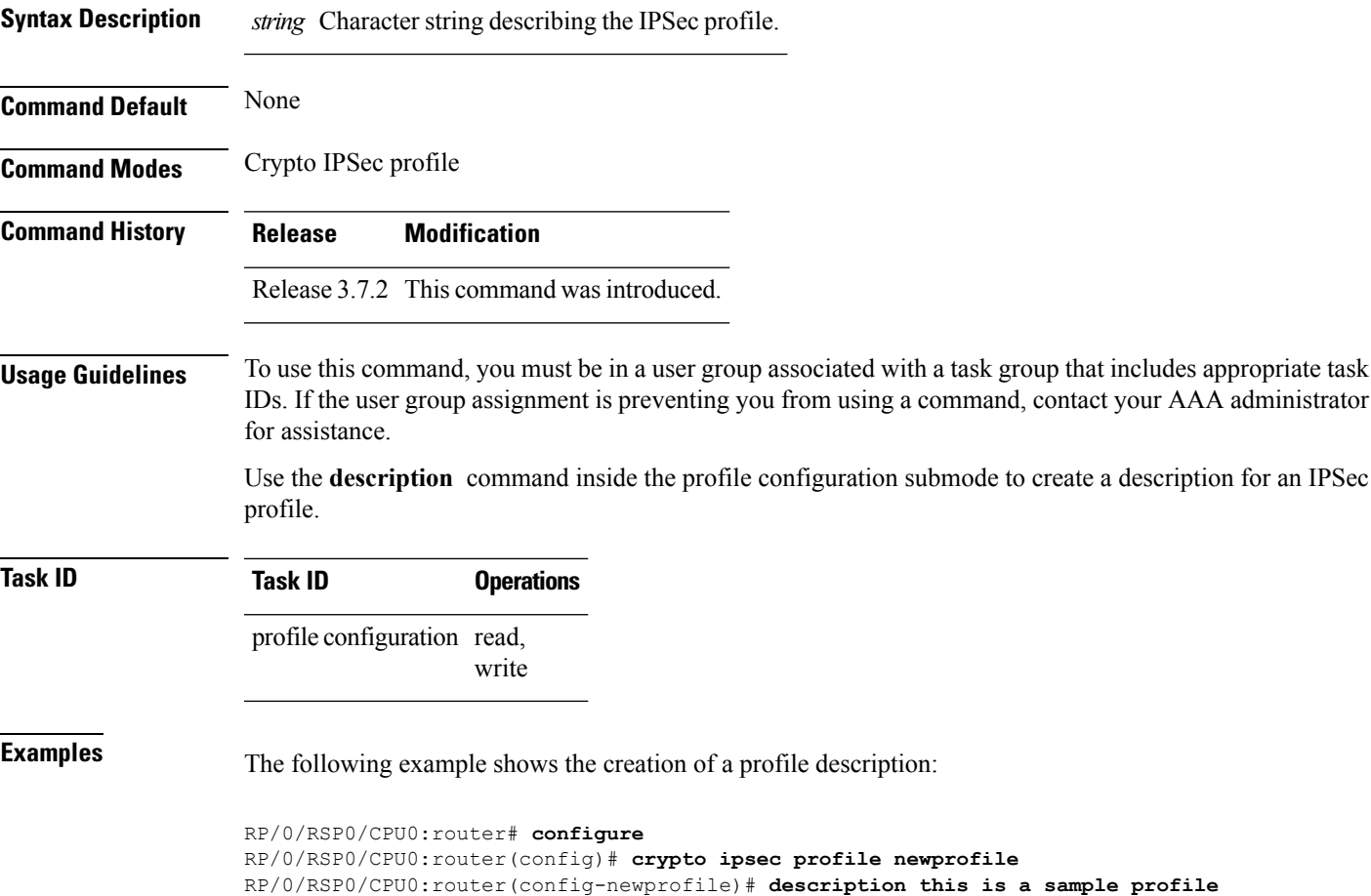

# <span id="page-3-0"></span>**interface tunnel-ip (GRE)**

To configure a tunnel interface for generic routing encapsulation (GRE), use the **interface tunnel-ip**command in global configuration mode. To delete the IP tunnel interface, use the **no** form of this command.

**interface tunnel-ip** *number* **no interface tunnel-ip** *number*

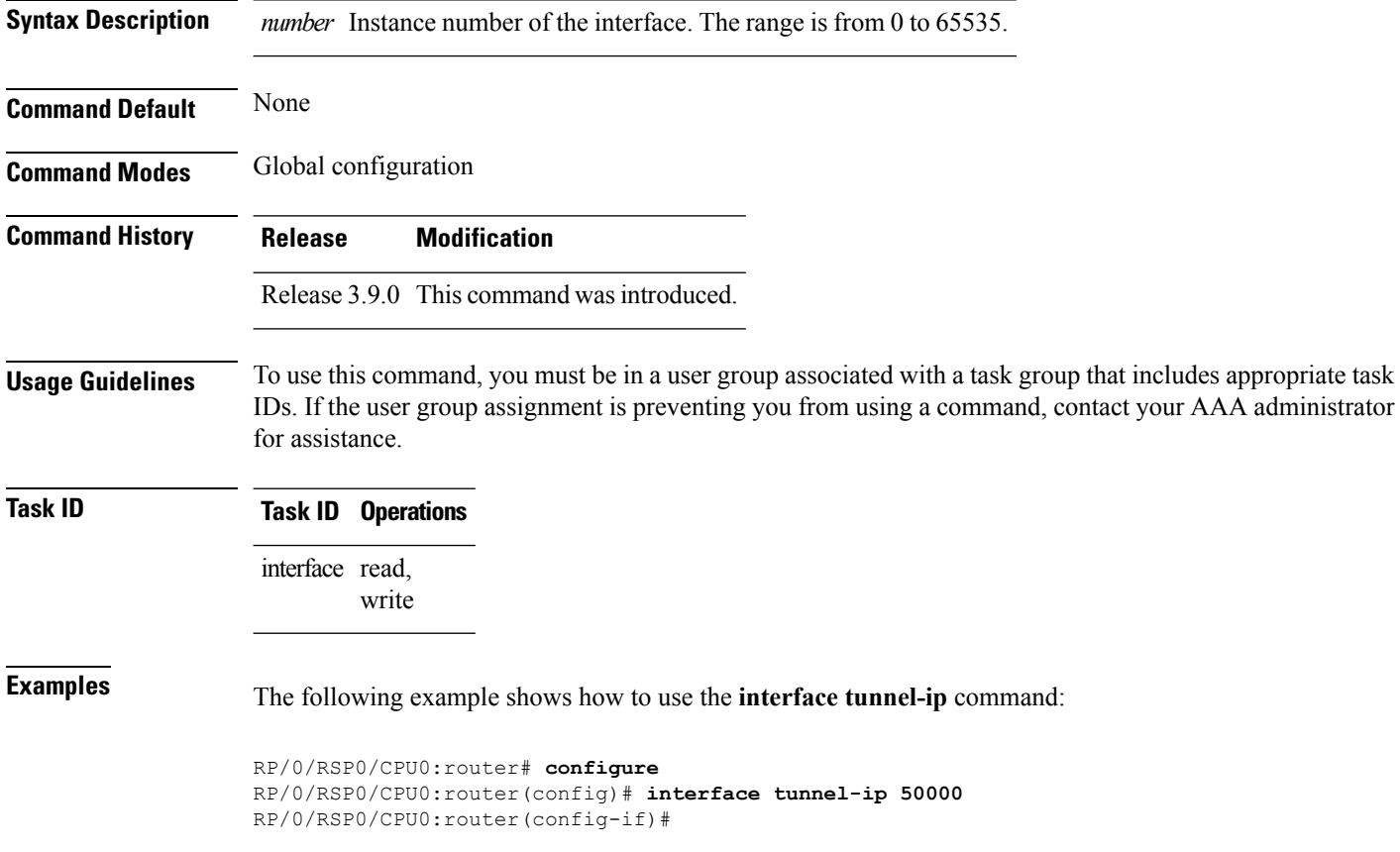

### <span id="page-4-0"></span>**show crypto ipsec sa**

To display security association (SA) information based on the rack/slot/module location, use the **show crypto ipsec sa** command.

**show crypto ipsec sa** [{*sa-id* | **peer** *ip-address* | **profile** *profile-name* | **detail** | **count** | **fvrf** *fvrf-name* | **ivrf** *ivrf-name* | **location** *node-id*}]

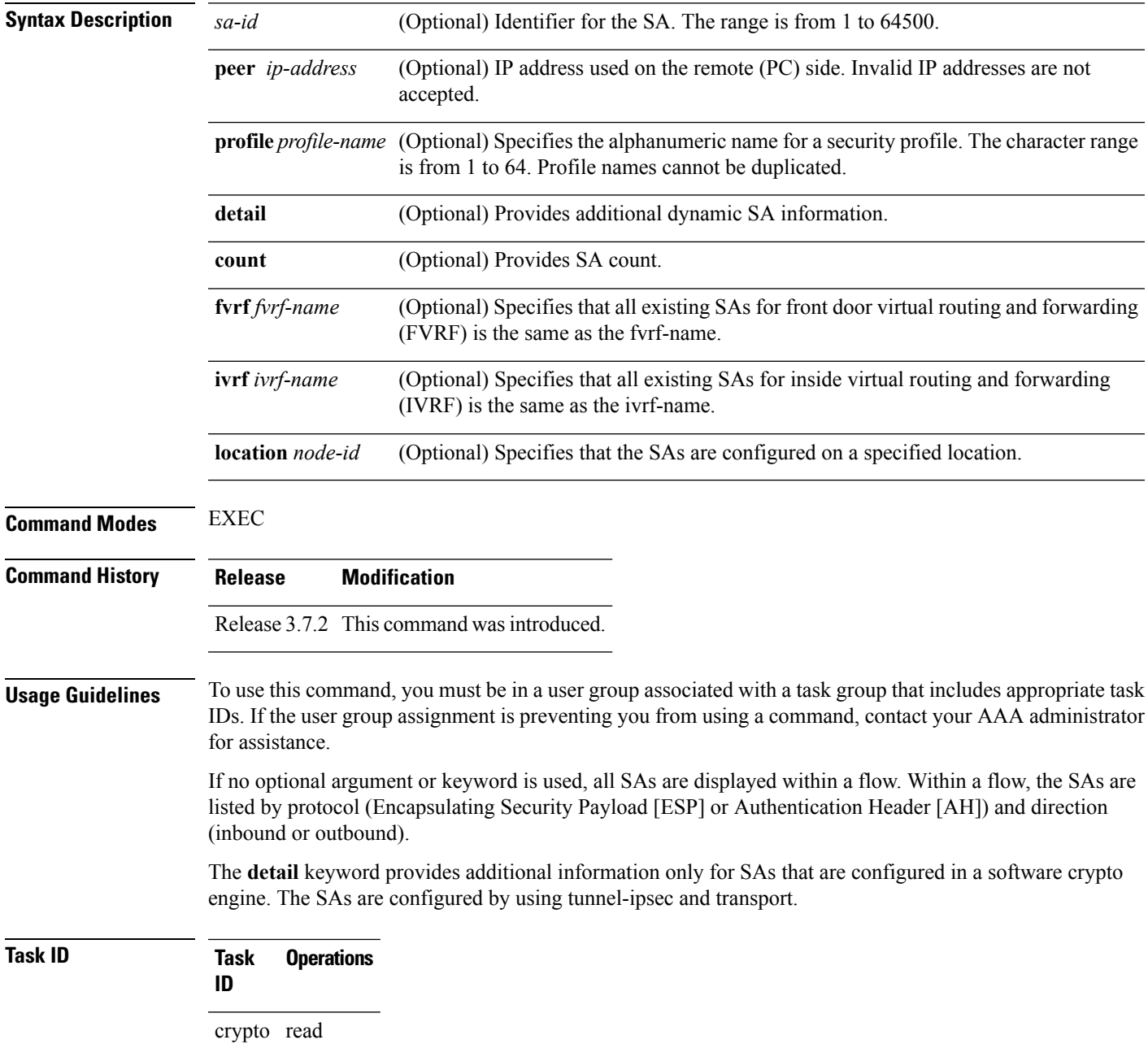

**Examples** The following sample output is from the **show crypto ipsec sa** command:

```
RP/0/RSP0/CPU0:router# show crypto ipsec sa
SSA id: 510
Node id: 0/1/0
SA Type: MANUAL
interface: service-ipsec22
profile : p7
local ident (addr/mask/prot/port) : (0.0.0.0/0.0.0.255/512/0)
remote ident (addr/mask/prot/port) : (0.0.0.0/0.0.0.0/512/0)
local crypto endpt: 0.0.0.0, remote crypto endpt: 0.0.0.0, vrf default
#pkts tx :0 #pkts rx :0
#bytes tx :0 #bytes rx :0
                                 #pkts decrypt
```

```
#pkts digest :0 #pkts verify :0
 #pkts encrpt fail:0
 #pkts digest fail:0 #pkts verify fail:0
 #pkts replay fail:0
#pkts tx errors :0 #pkts rx errors :0
outbound esp sas:
      spi: 0x322(802)
       transform: esp-3des-md5
       in use settings = Tunnel
       sa agreed lifetime: 3600s, 4194303kb
       sa timing: remaining key lifetime: 3142303931sec/0kb
       sa DPD: disable, mode none, timeout 0s
       sa idle timeout: disable, 0s
       sa anti-replay (HW accel): enable, window 64
inbound esp sas:
       spi: 0x322(802)
       transform: esp-3des-md5
       in use settings = Tunnel
       sa agreed lifetime: 3600s, 4194303kb
       sa timing: remaining key lifetime: 3142303931sec/0kb
       sa DPD: disable, mode none, timeout 0s
       sa idle timeout: disable, 0s
       sa anti-replay (HW accel): enable, window 64
```
This table describes the significant fields shown in the display.

**Table 1: show crypto ipsec sa Field Descriptions**

| <b>Field</b>        | <b>Description</b>                                                             |
|---------------------|--------------------------------------------------------------------------------|
| SA id               | Identifier for the SA.                                                         |
| interface           | Identifier for the interface.                                                  |
| profile             | String of alphanumeric characters that specify the name of a security profile. |
| local ident         | IP address, mask, protocol, and port of the local peer.                        |
| remote ident        | IP address, mask, protocol and port of the remote peer.                        |
| outbound esp<br>sas | Outbound ESP SAs.                                                              |

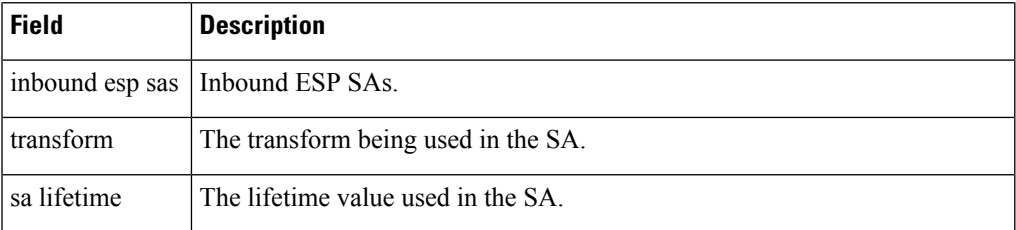

The following sample output is from the **show crypto ipsec sa** command for the **profile** keyword for a profile named pn1:

RP/0/RSP0/CPU0:router# **show crypto ipsec sa profile pn1**

```
SA id: 2
interface: tunnel0
profile: pn1
local ident (addr/mask/prot/port): (172.19.70.92/255.255.255.255/0/0)
remote ident (addr/mask/prot/port): (172.19.72.120/255.255.255.255/0/0)
local crypto endpt: 172.19.70.92, remote crypto endpt: 172.19.72.120
outbound esp sas:
spi: 0x8b0e950f (2332988687)
transform: esp-3des-sha
in use settings = Tunnel
sa lifetime: 3600s, 4194303kb
SA id: 2
interface: tunnel0
profile: pn1
local ident (addr/mask/prot/port): (172.19.72.120/255.255.255.255/0/0)
remote ident (addr/mask/prot/port): (172.19.70.92/255.255.255.255/0/0)
local crypto endpt: 172.19.72.120, remote crypto endpt: 172.19.70.92
inbound esp sas:
spi: 0x2777997c (662149500)
transform: esp-3des-sha
in use settings = Tunnel
```
The following sample output is from the **show crypto ipsec sa** command for the **peer** keyword:

RP/0/RSP0/CPU0:router# **show crypto ipsec sa peer 172.19.72.120**

sa lifetime: 3600s, 4194303kb

```
SA id: 2
interface: tunnel0
profile: pn1
local ident (addr/mask/prot/port): (172.19.70.92/255.255.255.255/0/0)
remote ident (addr/mask/prot/port): (172.19.72.120/255.255.255.255/0/0)
local crypto endpt: 172.19.70.92, remote crypto endpt: 172.19.72.120
outbound esp sas:
spi: 0x8b0e950f (2332988687)
transform: esp-3des-sha
in use settings = Tunnel
sa lifetime: 3600s, 4194303kb
SA id: 2
interface: tunnel0
profile: pn1
local ident (addr/mask/prot/port): (172.19.72.120/255.255.255.255/0/0)
remote ident (addr/mask/prot/port): (172.19.70.92/255.255.255.255/0/0)
local crypto endpt: 172.19.72.120, remote crypto endpt: 172.19.70.92
inbound esp sas:
spi: 0x2777997c (662149500)
```
 $\mathbf I$ 

transform: esp-3des-sha in use settings = Tunnel sa lifetime: 3600s, 4194303kb

I

# <span id="page-8-0"></span>**show crypto ipsec summary**

To display IP Security (IPSec) summary information, use the **show crypto ipsec summary** command.

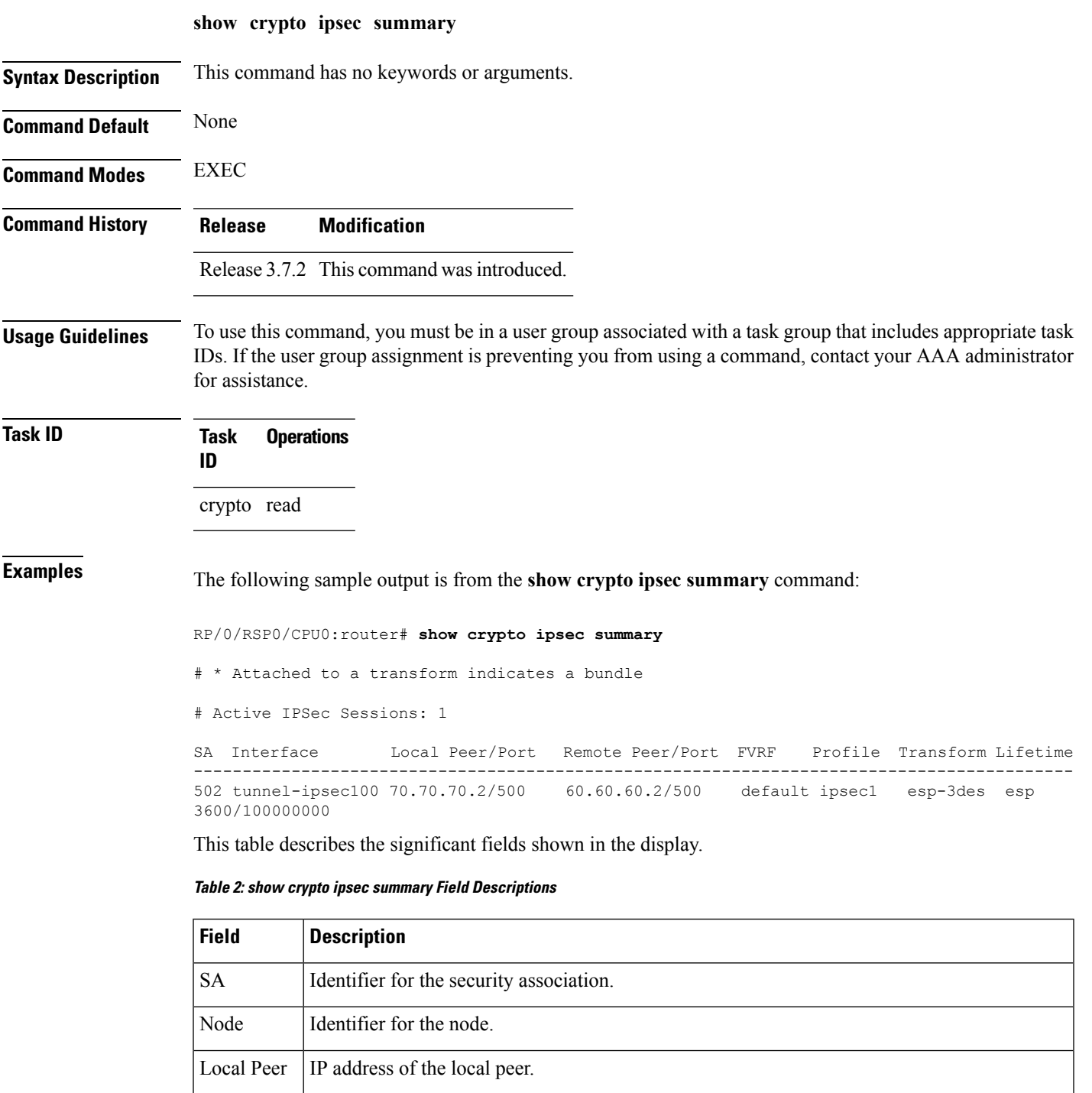

 $\mathbf{l}$ 

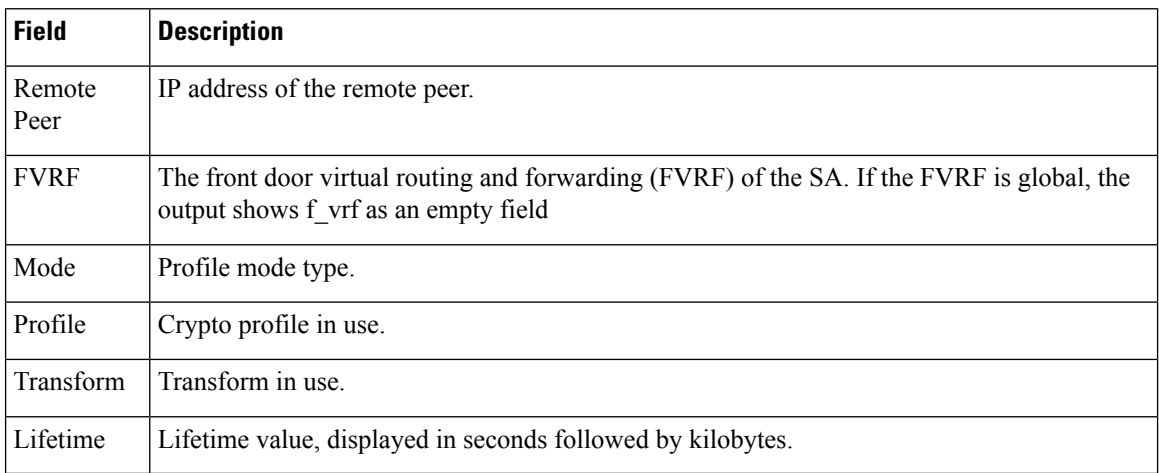

Ш

#### <span id="page-10-0"></span>**show crypto ipsec transform-set**

To display the configured transform sets, use the **show crypto ipsec transform-set** command. **show crypto ipsec transform-set** [*transform-set-name*] **Syntax Description** transform-set-name (Optional) IPSec transform set with the specified value for the *transform-set-name* argument are displayed. **Command Default** No default values. The default behavior is to print all the available transform-sets. **Command Modes** EXEC **Command History Release Modification** Release 3.7.2 This command was introduced. **Usage Guidelines** To use this command, you must be in a user group associated with a task group that includes appropriate task IDs. If the user group assignment is preventing you from using a command, contact your AAA administrator for assistance. If no transform is specified, all transforms are displayed. **Task ID Task Operations ID** crypto read **Examples** The following sample output is from the **show crypto ipsec transform-set** command: RP/0/RSP0/CPU0:router# s**how crypto ipsec transform-set** Transform set combined-des-sha: {esp-des esp-sha-hmac} Transform set tsfm2: {esp-md5-hmac esp-3des } Mode: Transport Transform set tsfm1: {esp-md5-hmac esp-3des } Mode: Tunnel Transform set ts1: {esp-des } Mode: Tunnel

 $\mathbf{l}$